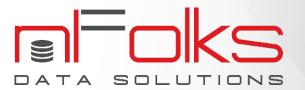

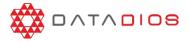

May 2023

# DataDios Parallel to Parallel (P2P)

## **Contact Us**

nFolks Data Solution LLC, 156<sup>th</sup> Ave NE, Suite 100 Building F, Bellevue, WA 98007 +1 (425) 533-9681

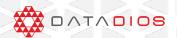

### **Overview**

- DataDios Cloud Accelerator platform offers a robust feature called P2P Converter, which enables the conversion of DataStage Parallel job's Source and Target connector stages.
- The corresponding source and target stages will exclusively be replaced by the new connector and its underlying properties will be updated accordingly. None of the other stages will be modified and the code will remain unchanged.
- The automation significantly reduces the time and effort required and minimizes the risk of coding errors.

# **Benefits**

#### DataDios Cloud Accelerator minimizes time and effort.

For instance, when a client wants to migrate their database from an existing one to a new one, such as migrating from Oracle to Snowflake or any other database. Then all ETL processes that use Oracle connector as the source and target stages must be updated in order to use Snowflake connector stage instead.

#### Reduced Team involvement

Our team ensures reduced participation of your IT team with our P2P Conversion process and minimizes involvement, allowing you to focus on more urgent business needs

# **The Process**

#### 1. Create Workflow

- Click on Create Workflow, provide a workflow name and description.
- Select Source-Target stage and select the DataStage code export in XML format.

# 2. View Summary

The summary report presents the overall count of jobs, routines, shared containers, stages and other relevant information.

- Job Distribution: It refers to the number of Parallel Jobs and Sequence Jobs present in the provided source code.
- Stage Distribution: The Stage Distribution feature provides the total count of each individual stage used in the provided source code.
- Routine Distribution: It provides information on the total count of custom routines and built-in routines present in the source code.

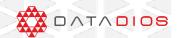

#### 3. Convert

- Users have the option to add a prefix and suffix to the job name.
- Download the P2P converted file.

# 4. Conversion Report

The summary report furnishes details on the total number of converted jobs, routines, and stages along with a side-by-side graphical display of the original and converted jobs.

# 5. Import Summary

The import summary for the converted code can be downloaded in CSV and PDF formats.

# 6. Logs

- All conversion modifications have been recorded with a timestamp.
- It offers the capability to review conversion changes or errors at a specific time.

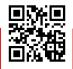

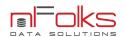

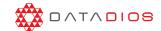